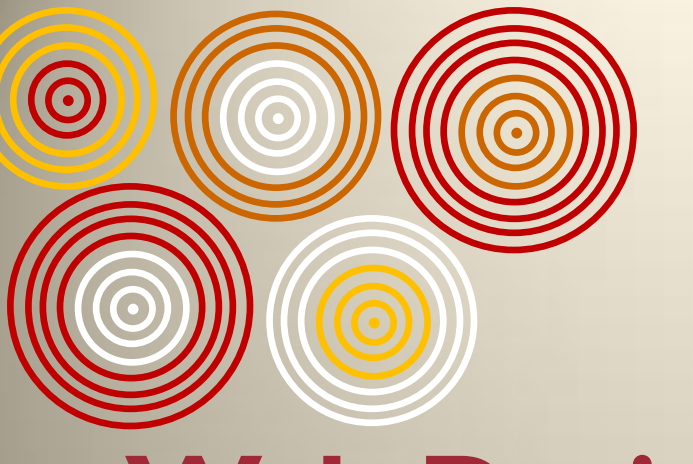

# **Web Design: From Soup to Nuts**

**Develop Your Own Word Press Site** *Day Two: Separating Structure from Style*

**By Chris Winikka**

 $\odot$ 

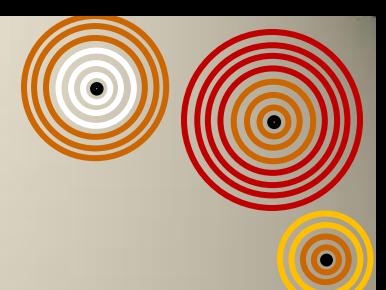

# **My Game Plan for Today**

- **Get an overview of the primary technologies being used**
- **Review the concepts of HTML & CSS**
- **Begin Modifying your template**
	- **Colors**
	- **Fonts / Typography**
	- **Background Images & Positioning**
	- **Widths & Floats**

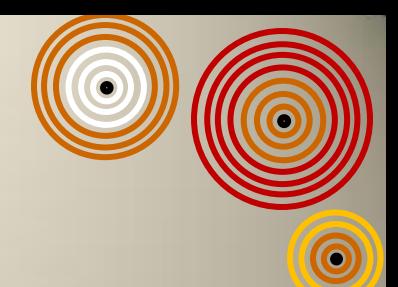

# **Client-side v. Server-side**

**Web Technology can be either client-side or server-side**

- **Client-side technology includes any code that is executed by the browser**
	- **The browser is the client**
	- **Any user with a browser can view the client-side code**
- **Server-side technology includes any code that is executed by the server**
	- **000webhost.com is the server**

 $\overline{\mathbf{6}}$ 

– **Server-side technology is primarily hidden to the general user** 

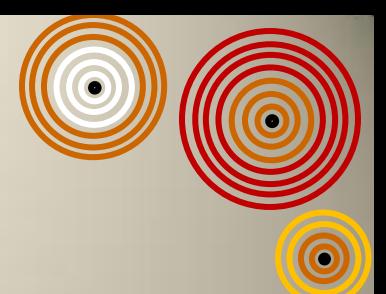

# **WordPressTechnologies**

- **WordPress incorporates all major Web Technologies to make it work**
- **Client-side Technologies:**
	- **HTML**
	- **CSS**
	- **JavaScript**
- **Server-side Technologies:**
	- **PHP**

ICO

 $\widehat{\circ}$ 

– **MySQL**

# **HTML & CSS**

#### **HTML**

- **HTML provides structure**
- **HTML is a Markup Language**
- **HTML gives meaning to information, such as…**
	- **Headers**
	- **Images**
	- **Lists**
	- **Paragraphs**
	- **Tables**
	- **Etc.**

 $\widehat{\circ}$ 

#### **CSS**

- **CSS provides style**
- **CSS overrides the default settings for…**
	- **Colors**
	- **Fonts**
	- **Images**
	- **Borders,**
	- **Margins**
	- **Etc.**

## **HTML**

O

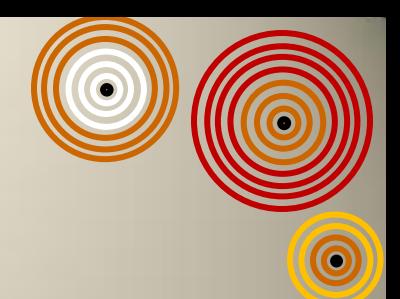

- **HTML structures information by surrounding it with tags**
	- **Example:** 
		- **<h1>This is a Header</h1>**
		- **An opening tag is on the left**
		- **A closing tag goes on the right**
	- **The exception is with self-closing tags:**
		- **<img /> for images**
		- **<br /> to create a line break**
- **These tags surround content and give meaning to the content**
	- **<p>This is my most excellent paragraph.</p>**
	- **<li>This is an item in my list</li>**
		- **Note: li stands for list item**

## **Common HTML Tags & Their Purpose**

- $\cdot$   $\langle h1 \rangle$ 
	- **Header Level One**
	- **Use for the title of your web page**
- $\cdot$   $\langle h2 \rangle$ 
	- **Header Level Two**
	- **Use this for section headers**
- $\cdot$   $\langle h3 \rangle$ 
	- **Header Level Three**
	- **Use this for sub-section headers**
- **<p>** 
	- **Paragraph**
	- **Use this for paragraphs of text (or just sentences of text)**
- **<div>**

 $\overline{\odot}$ 

- **Division**
- **Use to create a section of text or code**
- **<ul>** 
	- **Unordered List**
	- **Use this to create a bullet list**
- $\cdot$   $\langle$ <sup>0</sup> $\cdot$ 
	- **Ordered List**
	- **Use this to create a numbered list**
- $\cdot$   $\langle$ li>
	- **List Item**
	- **Use this for every item in your ordered or unordered list**
- **<a href="">** 
	- **Anchor**
	- **Use this to create a hyperlink**
- **<img src="" />** 
	- **Image**
	- **src tells the browser where to find the image**

## **A Note on Attributes**

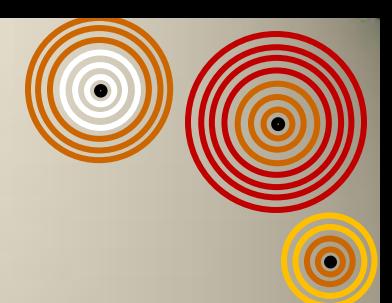

- **Attributes provide a little more information to the browser**
- **Attributes go inside of the opening tag**
- **Some tags require that you provide an attribute**
	- **<a href="http://hundredvisions.com">Hundred Visions</a>**
		- **href tells the browser where to go when the link is clicked**
	- **<img src="images/mypic.jpg" alt="my picture" />**
		- **Src tells the browser where image can be found**
		- **Alt is designed for people who cannot see & provides an alternate description**

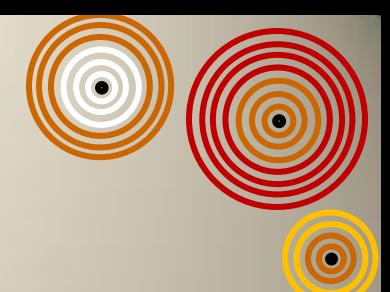

### **Let's Look at the HTML**

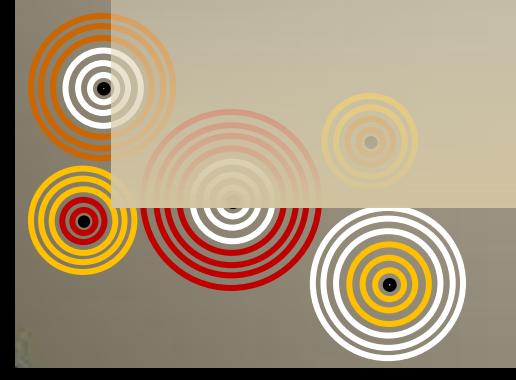

#### **CSS**

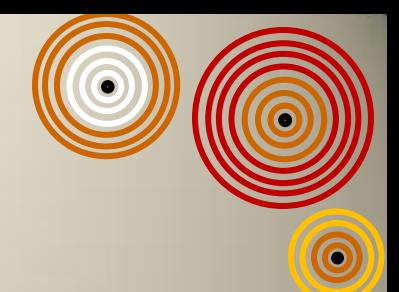

- **Whereas HTML gives meaning to information**
- **CSS gives style**
- **CSS overrides the default settings of the browser**
- **In WordPress, styles.css is the file that adds style to your page**
	- **Creates columns**
	- **Adds borders**
	- **Selects background images**
	- **Changes fonts & their colors & more**

## **Definitions & Guidelines**

**Valuetory** 

body {font-size: 86%; color: blue; background-color: #eee;}

- **Recipe for style sheets:** 
	- **Selector – this selects where we want the changes**
	- **Property – this is the type of change we want to make**
	- **Value – this is the value that we want to set**
- **Each group of property & value combination is called a declaration**
- **All declarations make up the declaration block**
	- **The declaration block includes the curly brackets { }**

# **Notes on CSS Syntax**

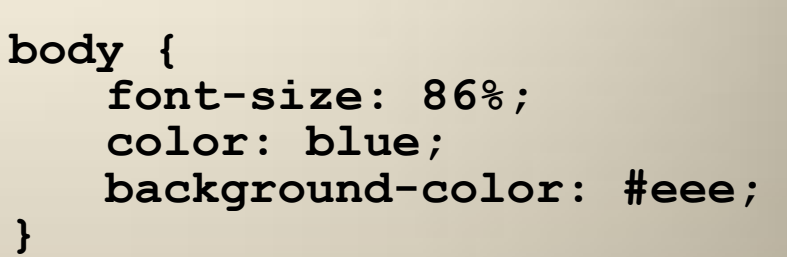

- **The selector has no <> around it**
- **The declaration block has curly brackets surrounding it**
	- **{ starts the block**
	- **} ends the block**
- **Always put a colon after the property and before the value**
- **Always add a semi-colon at the end of every declaration**

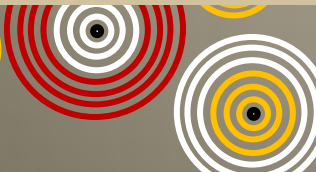

## **CSS & Colors**

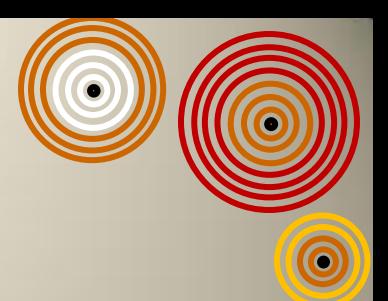

- **The most common way to set a color is through the hexadecimal system:**
	- **#ff0000**
- **My two favorite ways to select cool colors are as follows:**
- **Colorsontheweb.com**
	- **The color wizard**
	- **The color wheel**
	- **The color contrast analyzer**
- **Photoshop CS & The eye-dropper tool**
	- **The idea is to use an image to generate a palette of colors to use on your site**
	- **See some student samples**

## **Fonts & CSS**

- **Here are some common properties:**
	- **Font-family**
		- **See next slide**
	- **Font-size**
		- **Set in em (height of font) -> 1.2em**
		- **Set in %**
		- **Set in px (pixels) -> 14px**
	- **Font-weight**
		- **Bold or normal**
	- **Font-style**

O ICO

• **Italic or normal**

- **Font-variant**
- **Line-height**
- **Text-transform**
- **Letter-spacing**
- **Word-spacing**
- **Text-indent**
- **Try fonttester.com to play around with fonts**

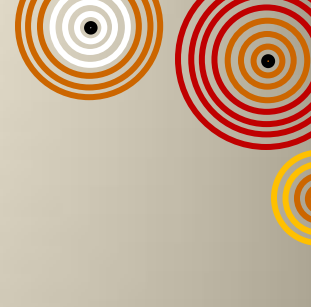

### **The Font Stack**

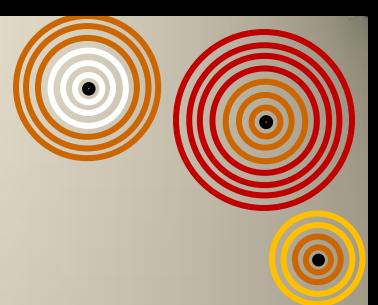

- **When setting fonts, you should learn about the font-stack**
	- **This is how you deal with people who don't have the fonts you specified installed on their computers**
- **A font-stack is a series of font families separated by commas**
	- **font-family: Arial, Helvetica, sans-serif;**
	- **Browsers will check for the first font listed**
	- **If that font isn't available, it looks for the next font on the list**
	- **And so on**
	- **The most generic font is always included last**
- **Do a google search for font-stacks & see what you can find**